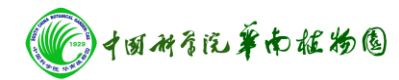

## **Bruker NEO 400M**固体核磁共振波谱仪开关机操作

## 一、 开机步骤:

1. 手动开空压机电源及供气阀门。

2. 手动开机柜总电源, 此时 PDU 开始工作并供电给 Router。

3. 开计算机,在计算机上运行 TopSpin4 软件。

4. 双击 TopSpin4 软件中左下角状态栏中的 Spectrometer Status, 输入密码 bruker 后点击 turn on, 机柜 中各单元会根据程序自动启动,直至机柜启动完成显示 Spectrometer Ready。

5. 在 TopSpin 软件命令行内做下述初始化指令:

①,"cf"指令。cf 指令是系统的初始化指令。作此指令的过程中会出现若干个菜单,不要修改任何菜 单,用回车键直接进入下一步。如果个别菜单无法用 回车键退出,则用保存键进入下一步。随意更改 cf 中的设置,可能导致系统 无法正常工作。在 cf 结束时,会出现系统配置清单,如果系统不能正常 工作, 需要将此表与以前的标准表进行核对。

②, "edprobe"指令。用于定义当前正在使用的探头。如果不定义当前使用的 探头,核磁的默认探头可 能与实际不符,导致后续的 90 度参数与实际不符。

③, "rsh"指令。用于读取并设置各匀场相的相应电流。400 兆标准腔磁体一 共有 36 组室温匀场 (BOSSIII)。机柜冷启动时,每组匀场的电流设置可能不 是最佳的。rsh 时,要选定菜单中当前探头 的最新匀场文件来读取。

④,在已经做过的实验谱图内做"ii"指令。该指令将当前的实验参数设置到硬 件系统内。如果系统有故 障, 此指令就会报错。另外, 应该经常性的运行"ii" 指令, 比如在设置中心频率后、调谐前、采样前、 不明报错信息后,这样可 以减少系统故障进一步升级的可能性。

## 二、 关机步骤:

1. 停止采样,停止控温、锁场,取出样品;

2. 手动关闭自动进样器;

3. TopSpin4 软件中双击左下角状态栏中的 Spectrometer status, 输入密码 bruker

后点击 shut down 按钮, 软件自动按程序关闭机柜中各单元;

4. 关闭 TopSpin4 软件, 关闭工作站;

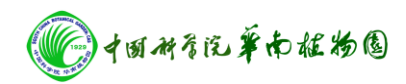

5. 手动关闭机柜总电源, 空压机供气阀门及电源